# **GARMIN.**

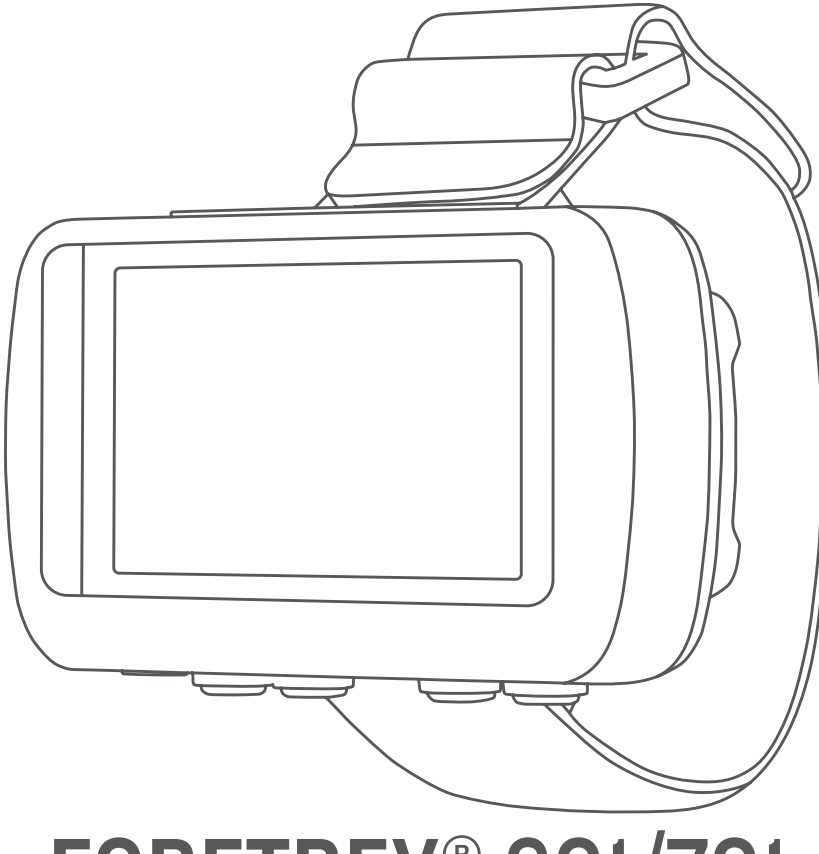

# FORETREX® 601/701 BALLISTIC EDITION

Руководство пользователя

#### © 2017 Garmin Ltd. или подразделения

Все права сохранены. Согласно законодательству о защите авторских прав полное или частичное копирование данного руководства без письменного разрешения компании Garmin не допускается. Компания Garmin оставляет за собой право изменять или улучшать свои продукты и вносить изменения в содержание данного руководства без обязательства уведомлять какое-либо лицо или организацию о таких изменениях или улучшениях. Последние обновления и дополнительные сведения об использовании этого продукта доступны на веб-сайте [www.garmin.com.](http://www.garmin.com)

Garmin®, логотип Garmin, ANT+®, Foretrex®, TracBack® и VIRB® являются товарными знаками компании Garmin Ltd. или ее подразделений, зарегистрированными в США и других странах. Garmin Connect™, Garmin Express™ QuickFit™ и tempe™ являются товарными знаками компании Garmin Ltd. или ее подразделений. Данные товарные знаки запрещено использовать без явного разрешения Garmin.

Applied Ballistics®и Applied Ballistics Elite®являются зарегистрированными товарными знаками компании компании компании был в Аррие®и Мас®являются товарными знаками компании Apple Inc., зарегистрированными в США и других странах. Текстовый знак и логотипы Bluetooth®принадлежат ассоциации Bluetooth SIG, Inc. Любое использование этих знаков компанией Garmin осуществляется по лицензии. Windows® является зарегистрированным товарным знаком компании Microsoft Corporation в США и других странах. Другие товарные знаки и названия являются собственностью соответствующих владельцев.

Данное устройство имеет сертификацию ANT+®. Список совместимых устройств и приложений см. по адресу: [www.thisisant.com/directory.](http://www.thisisant.com/directory)

# **Содержание**

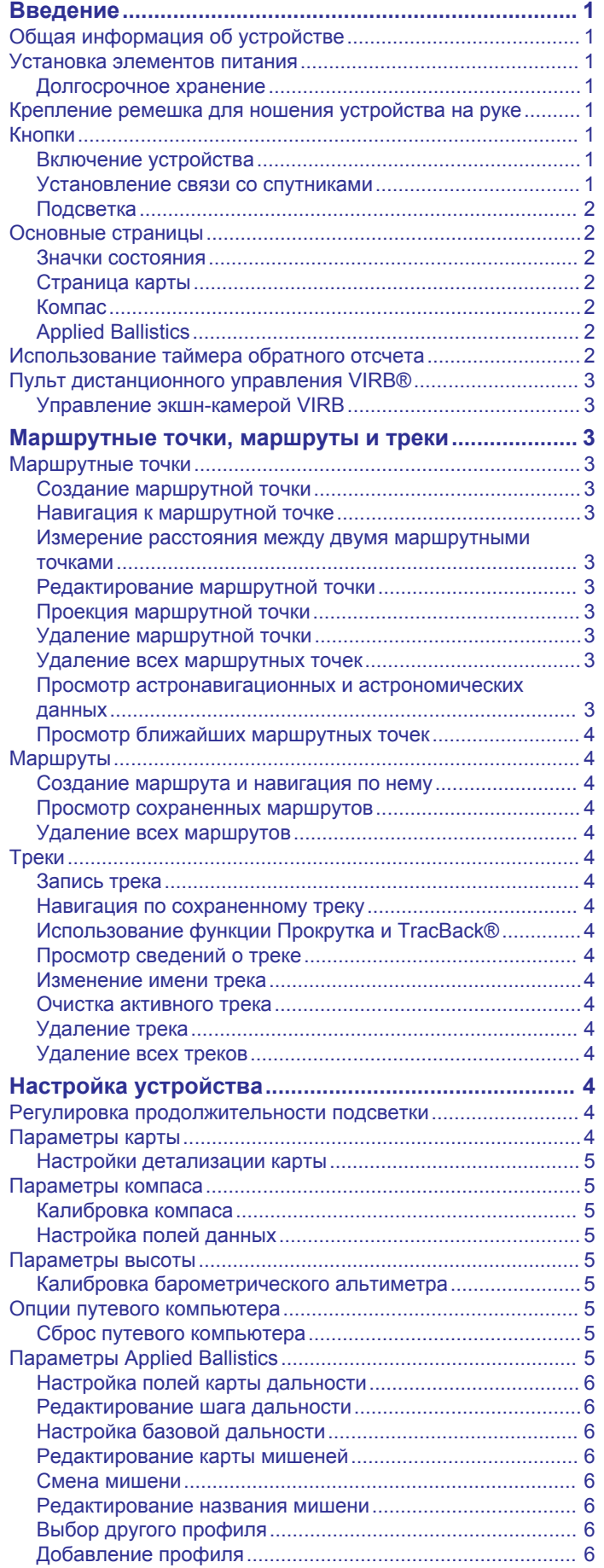

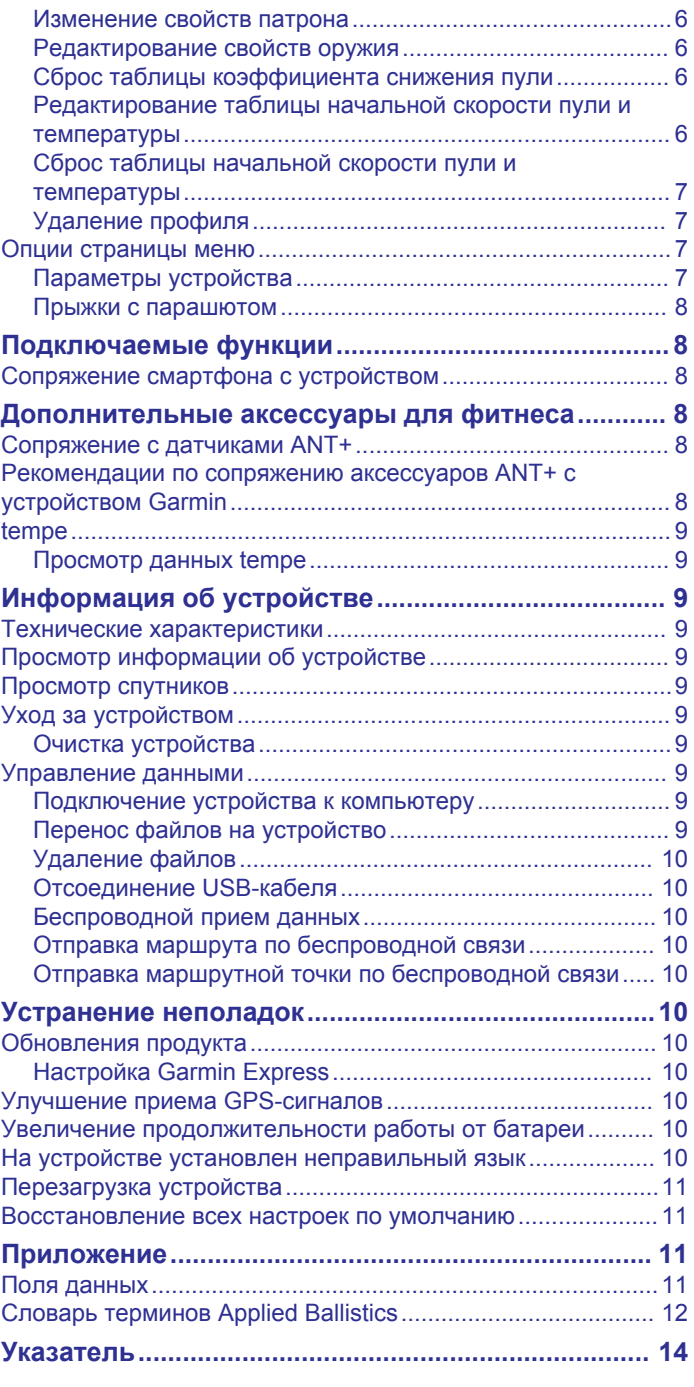

# **Введение**

#### **ОСТОРОЖНО**

<span id="page-4-0"></span>Сведения о безопасности и другую важную информацию см. в руководстве *Правила техники безопасности и сведения об изделии*, которое находится в упаковке изделия.

# **Общая информация об устройстве**

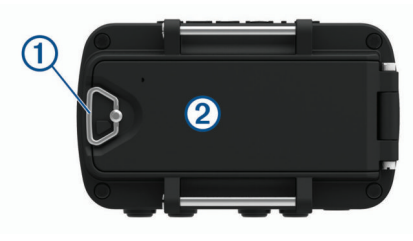

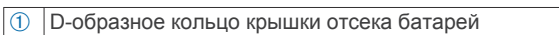

Á Порт Micro-USB (под крышкой отсека для батарей)

# **Установка элементов питания**

Можно использовать щелочные, NiMH или литиевые элементы питания AAA. Для обеспечения оптимальных результатов рекомендуется использовать никель-металлгидридные (NiMH) или литиевые батареи.

- **1** Ослабьте тканевый ремешок, закрывающий крышку батарейного отсека.
- **2** Поверните D-образное кольцо против часовой стрелки и потяните за него, чтобы открыть крышку отсека батареи.
- **3** Установите два элемента питания типа AAA, соблюдая полярность.

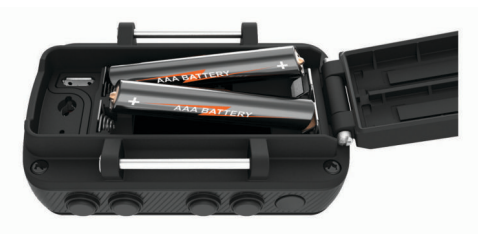

**ПРИМЕЧАНИЕ.** убедитесь, что прокладка и отсек для батареи не загрязнены.

**4** Закройте крышку и поверните D-образное кольцо по часовой стрелке.

#### **Долгосрочное хранение**

Если вы не планируете использовать устройство в течение нескольких месяцев, извлеките из него элементы питания. При извлечении батарей сохраненные данные не теряются.

# **Крепление ремешка для ношения устройства на руке**

1 Вставьте ремень за штырек  $\oplus$  в верхней части устройства.

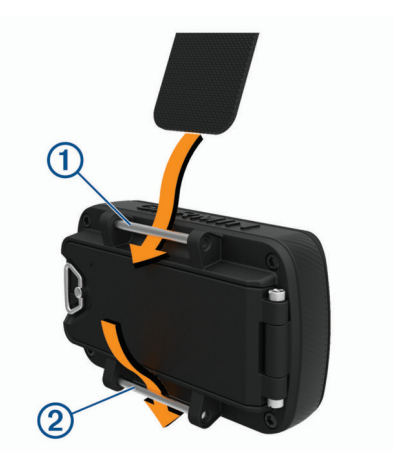

- **2** Протяните ремень до конца.
- **3** Вставьте ремень за штырек <sup>(2)</sup> в нижней части устройства.
- **4** При необходимости подсоедините к ремешку для ношения на руке удлинитель ремешка.

# **Кнопки**

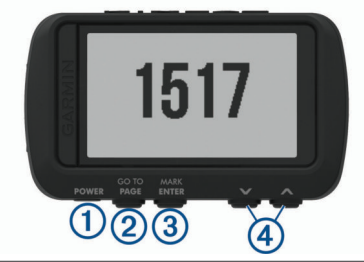

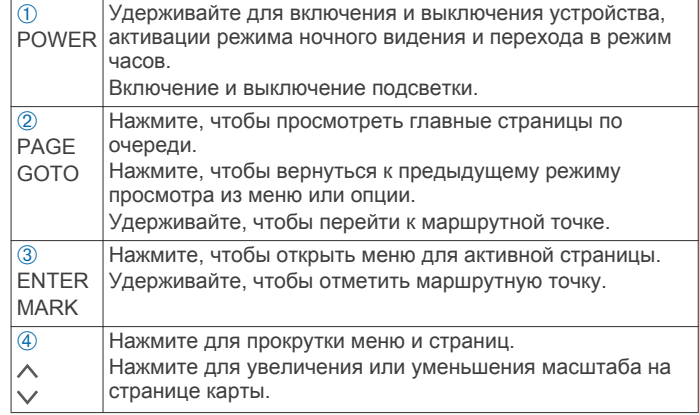

#### **Включение устройства**

Нажмите и удерживайте кнопку **POWER**.

При включении устройства в первый раз вам потребуется выбрать язык устройства.

#### **Установление связи со спутниками**

Для использования функций GPS-навигации необходимо установить связь со спутниками.

При включении навигационного устройства приемник GPS должен получить данные со спутников и определить текущее местонахождение. Время, необходимое для установления связи со спутниками, зависит от нескольких факторов, в том числе от удаленности от места, в котором вы в последний раз пользовались навигационным устройством, беспрепятственного обзора неба, а также времени, прошедшего с момента предыдущего использования навигационного устройства. При включении навигационного устройства в первый раз для установления связи со спутниками может потребоваться несколько минут.

**1** Включите устройство.

- <span id="page-5-0"></span>**2** Подождите, пока устройство найдет спутники. Прием спутниковых сигналов может занять от 30 до 60 секунд. **Ю-** указывает на обнаружение GPS.
- **3** Выйдите на открытое место, расположенное вдали от высоких зданий и деревьев.

#### **Подсветка**

- **1** Нажмите кнопку **POWER**.
- Подсветка включается на 30 секунд.
- **2** Нажмите **POWER**, чтобы отключить подсветку.

# **Основные страницы**

Нажмите **PAGE** для просмотра главных страниц. Нажмите **ENTER**, чтобы открыть меню настроек для каждой страницы. С помощью кнопок  $\vee$  и  $\wedge$  можно прокрутить меню и страницы и изменить масштаб.

**Страница карты**: на странице карты отображаются ваше положение и направление на карте (*Страница карты*, стр. 2).

Во время поездки значок перемещается; при этом на карте отображается ваш текущий трек (след). На карте отображаются названия и символы маршрутных точек. Устройство автоматически поворачивает карту по ходу движения, поэтому маршрутные точки всегда появляются выше вашей позиции.

**Страница компаса**: на странице компаса отображаются компас и указатель пеленга, которые позволяют найти направление к пункту назначения.

При навигации по маршруту на странице компаса отображаются название местоположения, расстояние до конечного пункта назначения, скорость движения, а также стрелка, указывающая направление на шкале компаса. Вы можете следовать за стрелкой для навигации.

- **Страница высоты**: на странице высоты показана высота подъема.
- **Путевой компьютер**: счетчик движения показывает текущую, среднюю и максимальную скорость, а также пробег и другие полезные данные.

**Страница меню**: меню содержит настройки для маршрутных точек, треков и маршрутов, а также другие параметры настройки.

На странице меню также отображается текущее время и дата в верхней части экрана.

**Страница Applied Ballistics®** : эта функция предлагает индивидуальные расчеты прицеливания для стрельбы на дальние дистанции (*Applied Ballistics*, стр. 2).

**ПРИМЕЧАНИЕ.** данная функция доступна только при использовании устройства Foretrex 701.

#### **Значки состояния**

Значки состояния отображаются на главных страницах. Мигающий значок указывает на то, что устройство выполняет поиск сигнала. Непрерывно отображающийся значок указывает на то, что сигнал найден или датчик подключен.

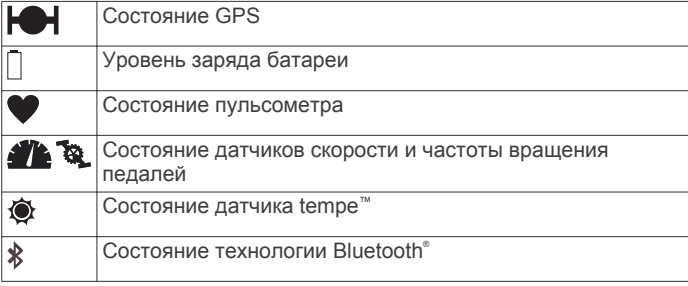

# **Страница карты**

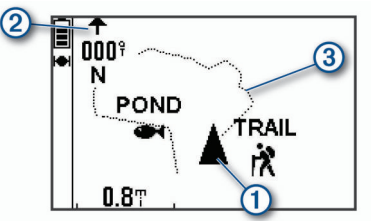

- À Отображает ваше положение на карте.
- **(2) Показывает направление вашего движения.**
- **(3)** Отображает путевой журнал.

#### **Компас**

Электронный компас действует аналогично магнитному компасу, когда вы стоите или идете пешком. При быстром перемещении, например, во время движения на автомобиле, компас использует сигналы GPS для определения направления движения.

**ПРИМЕЧАНИЕ.** во время навигации необходимо держать компас в горизонтальном положении для обеспечения максимальной точности.

# **Applied Ballistics**

**ПРИМЕЧАНИЕ.** данная функция доступна только при использовании устройства Foretrex 701.

Функция Applied Ballistics предлагает индивидуальные расчеты прицеливания для стрельбы на дальнюю дистанцию на основе характеристик винтовки, калибра патронов и различных условий окружающей среды. Вы можете ввести параметры, включая ветер, температуру, влажность, дальность и направление стрельбы.

Эта функция предоставляет всю информацию, необходимую для стрельбы на дальнюю дистанцию, в том числе корректировку высоты, поправки на ветер, скорость и время полета пули. Она также позволяет настроить сопротивление для выбранного типа патрона. Более подробную информацию об этой функции см. на сайте [appliedballisticsllc.com.](http://appliedballisticsllc.com)

#### *Быстрое изменение условий стрельбы*

Можно редактировать дальность и направление стрельбы, а также данные о ветре.

**1** На странице Applied Ballistics нажмите **ENTER** > **QUICK EDIT**.

СОВЕТ. с помощью кнопок ∨ и ∧ можно изменить каждое значение, а затем нажать ENTER, чтобы перейти к следующему полю.

- **2** Смотрите непосредственно в сторону, откуда дует ветер, чтобы точно установить **DOF** и направление ветра.
- **3** Установите **DOF** по действительному направлению вашей стрельбы (либо вручную, либо с помощью компаса).
- **4** Установите направление ветра на значение **DIR 12:00**.
- **5** Нажмите **PAGE**, чтобы сохранить настройки.

# **Использование таймера обратного отсчета**

Перед тем как начать использовать таймер отсчета, необходимо открыть страницу таймера (*[Параметры](#page-10-0)  [устройства](#page-10-0)*, стр. 7) и задать настройки таймера (*[Настройка таймера](#page-10-0)*, стр. 7).

**1** На странице таймера нажмите **ENTER**, чтобы запустить таймер отсчета.

ПРИМЕЧАНИЕ. с помощью кнопок V и А изменяйте временной интервал.

- <span id="page-6-0"></span>**2** Нажмите **ENTER**, чтобы остановить таймер отсчета. **ПРИМЕЧАНИЕ.** когда время достигнет значения 00:00, нажмите кнопку **ENTER**, чтобы использовать таймер в качестве секундомера и начать отсчет в обратную сторону.
- **3** При необходимости нажмите кнопку  $\wedge$ , чтобы сбросить таймер до изначального значения временного интервала.

# **Пульт дистанционного управления VIRB®**

Функция пульта дистанционного управления VIRB позволяет удаленно управлять камерой VIRB с помощью вашего устройства. Перейдите на сайт [www.garmin.com/VIRB](http://www.garmin.com/VIRB), чтобы приобрести камеру VIRB.

# **Управление экшн-камерой VIRB**

Прежде чем воспользоваться функцией дистанционного управления VIRB, необходимо настроить удаленный доступ на камере VIRB. Дополнительную информацию см. в *руководстве пользователя устройств серии VIRB*.

- **1** Включите камеру VIRB.
- **2** На странице меню устройства Foretrex выберите **СОЕДИНЕНИЕ** > **СТРАНИЦА ПУЛЬТА VIRB** > **ВКЛ**, чтобы открыть страницу пульта ДУ.
- **3** Нажмите **PAGE** для прокрутки страницы пульта ДУ.
- **4** Дождитесь подключения устройства к камере VIRB.
- **5** Выберите один из следующих вариантов:
	- Чтобы сделать фотографию, выберите **СДЕЛАТЬ СНИМОК**.
	- Чтобы записать видео, выберите **НАЧАТЬ ЗАПИСЬ**. На экране Foretrex отобразится счетчик времени видеозаписи.
	- Чтобы остановить запись видео, выберите **ОСТАНОВИТЬ ЗАПИСЬ**.

# **Маршрутные точки, маршруты и треки**

# **Маршрутные точки**

Маршрутными точками называются местоположения, данные о которых записываются и хранятся в памяти устройства. Маршрутные точки могут указывать, где вы находитесь, куда вы отправляетесь или где вы были. Вы можете добавить сведения о местоположении (например, название, высоту и глубину).

Для добавления файла .gpx, содержащего информацию о маршрутных точках, следует перенести его в папку GPX (*[Перенос файлов на устройство](#page-12-0)*, стр. 9).

# **Создание маршрутной точки**

Текущее местоположение можно сохранить в качестве маршрутной точки.

- **1** Нажмите и удерживайте кнопку **MARK**.
- **2** При необходимости используйте  $\vee$  или  $\wedge$ , чтобы изменить символ, высоту, широту или долготу.
- **3** Выберите **ПРОД.?**.

# **Навигация к маршрутной точке**

- **1** Нажмите и удерживайте кнопку **GOTO**.
- **2** Выберите маршрутную точку.

# *Остановка навигации*

На странице карты или компаса нажмите **ENTER** > **ОСТАНОВИТЬ НАВИГАЦИЮ**.

#### **Измерение расстояния между двумя маршрутными точками**

Устройство позволяет измерить расстояние между двумя местоположениями.

- **1** На странице карты нажмите **ENTER** > **ИЗМЕРИТЬ РАССТОЯНИЕ**.
- **2** Нажмите **ОТ:** и выберите начальную маршрутную точку.
- **3** Нажмите **К:**, чтобы выбрать конечную точку.
- **4** Выберите **РАСЧЕТНАЯ СКОРОСТЬ:**.
- **5** Нажмите **ENTER**, чтобы выбрать число.
- **6** С помощью кнопок ∨ и ∧ изменяйте значение скорости.
- **7** Нажмите **ПРОД.?**. Появится общее расстояние между двумя маршрутными точками и расчетное время в пути.

# **Редактирование маршрутной точки**

- **1** На странице меню выберите **МАРШРУТНЫЕ ТОЧКИ** > **ПОКАЗАТЬ ВСЕ**.
- **2** Выберите маршрутную точку.
- **3** С помощью кнопок ∨ и ∧ можно просмотреть символ, высоту, широту или долготу.
- **4** Нажмите **ENTER**, чтобы изменить символ, высоту, широту или долготу.
- **5** Выберите один из следующих вариантов:
	- Чтобы изменить символ, выберите символ маршрутной точки из списка.
	- Чтобы изменить высоту, широту или долготу, следуйте инструкциям на экране.

# **Проекция маршрутной точки**

Создать новую маршрутную точку можно с использованием функции проецирования маршрутной точки путем указания расстояния и пеленга.

- **1** На странице меню выберите **МАРШРУТНЫЕ ТОЧКИ** > **ПОКАЗАТЬ ВСЕ**.
- **2** Выберите маршрутную точку.
- **3** Выберите **ПАРАМ.** > **ПРОЕКЦИЯ ТОЧКИ**.
- **4** Введите расстояние.
- **5** Введите пеленг.
- **6** Нажмите **ПРОД.?**.

# **Удаление маршрутной точки**

- **1** На странице меню выберите **МАРШРУТНЫЕ ТОЧКИ** > **ПОКАЗАТЬ ВСЕ**.
- **2** Выберите маршрутную точку.
- **3** Выберите **УДАЛИТЬ** > **ДА**.

# **Удаление всех маршрутных точек**

На странице меню выберите **УСТАНОВКА** > **СБРОС** > **УДАЛИТЬ ВСЕ МАРШ. ТОЧКИ** > **ДА**.

#### **Просмотр астронавигационных и астрономических данных**

Можно просматривать ежедневные данные о солнечных и лунных календарях, а также об охоте и рыбалке.

- **1** На странице меню выберите **МАРШРУТНЫЕ ТОЧКИ** > **ПОКАЗАТЬ ВСЕ**.
- **2** Выберите маршрутную точку.
- **3** Выберите **ПАРАМ.**.
- **4** Выберите один из следующих вариантов:
	- Для просмотра прогнозов по наиболее оптимальным датам и времени для охоты и рыбалки в районе текущего местоположения выберите **ОХОТА И РЫБАЛКА**.
- <span id="page-7-0"></span>• Для просмотра информации о восходе и закате солнца и луны и фазах луны для указанной даты выберите **СОЛНЦЕ И ЛУНА**.
- **5** При необходимости нажмите **ENTER**, чтобы просмотреть информацию по другой дате.

#### **Просмотр ближайших маршрутных точек**

Можно просмотреть список маршрутных точек, находящихся рядом с вашим текущим местоположением.

На странице меню выберите **МАРШРУТНЫЕ ТОЧКИ** > **БЛИЖАЙШИЕ**.

# **Маршруты**

Маршрутом называется последовательность маршрутных точек или местоположений, которая ведет к месту назначения.

#### **Создание маршрута и навигация по нему**

- **1** На странице меню выберите **МАРШРУТЫ** > **СОЗДАТЬ НОВЫЙ**.
- **2** Нажмите **ENTER**, чтобы просмотреть список сохраненных маршрутных точек.
- **3** Выберите маршрутную точку, чтобы добавить ее к маршруту.
- **4** Повторяйте шаги 2 и 3 до завершения маршрута.
- **5** Выберите **СЛЕДОВАТЬ**.
- **6** Выберите начальную точку для навигации. Отображается информация о навигации.

#### **Просмотр сохраненных маршрутов**

- **1** На странице меню выберите **МАРШРУТЫ** > **ПОКАЗАТЬ ВСЕ**.
- **2** Выберите маршрут.

#### **Удаление всех маршрутов**

На странице меню выберите **МАРШРУТЫ** > **УДАЛИТЬ ВСЕ** > **ДА**.

# **Треки**

Трек представляет собой запись пути следования. В путевом журнале хранится информация о расположенных вдоль записанного пути точках, включая время, местоположение и высоту каждой точки.

#### **Запись трека**

Во время движения устройство автоматически записывает путевой журнал. Можно сохранять треки и в следующий раз выполнять по ним навигацию.

- **1** На странице меню выберите **ТРЕКИ** > **СОХРАНИТЬ ТРЕК**.
- **2** С помощью кнопок  $\vee$  и  $\wedge$  устанавливайте начальную точку.
- **3** Для подтверждения выбора нажмите **ENTER**.
- **4** С помощью кнопок ∨ и ∧ устанавливайте конечную точку.
- **5** Для подтверждения выбора нажмите **ENTER**.
- **6** При необходимости нажмите **ENTER**, чтобы изменить имя трека.

#### **Навигация по сохраненному треку**

- **1** На странице меню выберите **ТРЕКИ** > **ПОКАЗАТЬ СОХРАНЕН.**.
- **2** Выберите трек.
- **3** Выберите **НАВИГАЦИЯ**.

# **Использование функции Прокрутка и TracBack®**

Во время навигации можно использовать функцию TracBack, чтобы вернуться к начальной точке занятия. Эту функцию можно использовать для поиска обратного пути в кемпинг или к начальной точке.

- **1** На странице меню выберите **ТРЕКИ** > **ПРОКР. И TRACBACK**.
- **2** Для прокрутки путевого журнала используйте кнопки ипи  $\wedge$
- **3** Нажмите **ENTER** для просмотра дополнительных опций.
- **4** Выберите один из следующих вариантов:
	- Чтобы начать навигацию по текущему треку, выберите **Начать**.
	- Чтобы отметить маршрутную точку, выберите **МЕТКА**.
	- Чтобы увеличить или уменьшить масштаб изображения, выберите **МАСШТАБ**, а затем  $\vee$  или  $\wedge$ .
	- Чтобы вернуться к начальной точке занятия, выберите **TRACBACK**.

#### **Просмотр сведений о треке**

- **1** На странице меню выберите **ТРЕКИ** > **ПОКАЗАТЬ СОХРАНЕН.**.
- **2** Выберите трек.
- **3** Выберите один из следующих вариантов:
	- Чтобы просмотреть трек на карте, выберите **ПОКАЗАТЬ КАРТУ**.
	- Чтобы просмотреть график высоты трека, выберите **ВЫСОТА**.

#### **Изменение имени трека**

- **1** На странице меню выберите **ТРЕКИ** > **ПОКАЗАТЬ СОХРАНЕН.**.
- **2** Выберите трек.
- **3** Выберите **ПЕРЕИМЕНОВАТЬ**.

#### **Очистка активного трека**

На странице меню выберите **ТРЕКИ** > **ОЧИСТИТЬ ТРЕК**  > **ДА**.

#### **Удаление трека**

- **1** На странице меню выберите **ТРЕКИ** > **ПОКАЗАТЬ СОХРАНЕН.**.
- **2** Выберите трек.
- **3** Выберите **УДАЛИТЬ** > **ДА**.

#### **Удаление всех треков**

На странице меню выберите **ТРЕКИ** > **УДАЛИТЬ ВСЕ СОХР.** > **ДА**.

# **Настройка устройства**

# **Регулировка продолжительности подсветки**

Чтобы продлить время работы батареи, можно уменьшить продолжительность подсветки.

- **1** На странице меню выберите **УСТАНОВКА** > **ЭКРАН** > **ВР. АВТ. ОТКЛ. ПОДСВЕТКИ**.
- **2** С помощью кнопок ∨ и ∧ измените время до отключения подсветки.

# **Параметры карты**

На странице карты нажмите **ENTER**.

**ПРОКР. ПУТЕВОГО ЖУРН.: позволяет использовать**  $\vee$  **или** для прокрутки путевого журнала и просмотра

<span id="page-8-0"></span>дополнительных параметров (*[Использование функции](#page-7-0)  [Прокрутка и TracBack](#page-7-0)®* , стр. 4).

**ОЧИСТИТЬ ПУТЕВ. ЖУРН.**: удаление путевого журнала.

- **ИЗМЕРИТЬ РАССТОЯНИЕ**: позволяет измерить расстояние между двумя маршрутными точками (*[Измерение](#page-6-0) [расстояния между двумя маршрутными точками](#page-6-0)*, [стр. 3\)](#page-6-0).
- **ДЕТАЛИЗАЦИЯ КАРТЫ**: установка параметров для карты (*Настройки детализации карты*, стр. 5).
- **СКРЫТЬ СВЕД. О СОСТ.**: позволяет скрывать и отображать значки состояния на странице карты, например уровень батареи и статус GPS.

#### **Настройки детализации карты**

На странице карты нажмите **ENTER** > **ДЕТАЛИЗАЦИЯ КАРТЫ**.

- **ОРИЕНТАЦИЯ КАРТЫ**: выбор способа отображения карты на странице. Опция СЕВЕР НАВЕРХУ обеспечивает отображение севера в верхней части страницы. Опция ПО ТРЕКУ обеспечивает ориентацию верхней части страницы по направлению движения.
- **АКТИВНЫЙ ТРЕК**: отображение или скрытие активного трека на карте.
- **МАРШРУТНЫЕ ТОЧКИ**: отображение или скрытие маршрутных точек на карте.

#### **Параметры компаса**

На странице компаса нажмите **ENTER**.

- **КАЛИБРОВКА КОМПАСА**: выполнение калибровки электронного компаса (*Калибровка компаса*, стр. 5).
- **ИЗМЕНИТЬ ПОЛЯ ДАННЫХ**: позволяет настроить поля данных на странице компаса (*Настройка полей данных*, стр. 5).

#### **Калибровка компаса**

Устройство оснащено трехкоординатным электронным компасом. После перемещения на большие расстояния, резкого изменения температуры и замены батарей рекомендуется проводить калибровку компаса.

- **1** На странице компаса нажмите **ENTER** > **КАЛИБРОВКА КОМПАСА** > **НАЧАТЬ**.
- **2** Следуйте инструкциям на экране.

#### **Настройка полей данных**

Вы можете настроить поля данных, отображаемые на страницах компаса, путевого компьютера и Applied Ballistics.

**СОВЕТ.** возможно, потребуется изменить поля данных для просмотра данных подключенного датчика, например показаний пульсометра или датчика tempe.

- **1** Выберите страницу с полями данных.
- **2** Нажмите **ENTER** > **ИЗМЕНИТЬ ПОЛЯ ДАННЫХ**.
- **3** Выберите поле данных, которое необходимо заменить.
- **4** Выберите новое поле данных.

#### **Параметры высоты**

На странице высоты нажмите **ENTER**.

- **ГРАФИК ОТ ВРЕМЕНИ**: позволяет просматривать изменения высоты в течение заданного периода времени.
- **ГРАФИК ОТ РАССТОЯНИЯ**: позволяет просматривать изменения высоты на протяжении заданного расстояния.

**МАСШТАБ ВЫСОТ**: установка шкалы высоты.

**ПРОСМОТР ТОЧЕК**: обеспечивает возможность регистрации точек данных на странице высоты.

#### **Калибровка барометрического альтиметра**

Если вам известна точная высота местности или точное давление, вы можете выполнить калибровку барометрического альтиметра вручную.

- **1** Переместитесь в точку, для которой у вас имеются данные о высоте или барометрическом давлении.
- **2** На странице меню выберите **УСТАНОВКА** > **АЛЬТИМЕТР** > **КАЛИБРОВКА АЛЬТИМЕТРА**.
- **3** Следуйте инструкциям на экране.

#### **Опции путевого компьютера**

На странице путевого компьютера нажмите **ENTER**.

- **ИЗМЕНИТЬ ПОЛЯ ДАННЫХ**: позволяет настроить поля данных на странице путевого компьютера (*Настройка полей данных*, стр. 5).
- **СБРОС. ДАННЫЕ ПОЕЗДКИ**: сброс данных о поездке и высоте (*Сброс путевого компьютера*, стр. 5).

#### **Сброс путевого компьютера**

Чтобы путевой компьютер регистрировал точные данные, перед движением можно сбросить все хранящиеся в нем сведения о поездке и высоте.

На странице меню выберите **УСТАНОВКА** > **СБРОС** > **СБРОС. ДАННЫЕ ПОЕЗДКИ** > **ДА**.

# **Параметры Applied Ballistics**

**ПРИМЕЧАНИЕ.** данная функция доступна только при использовании устройства Foretrex 701.

- На странице Applied Ballistics нажмите **ENTER**.
- **QUICK EDIT**: позволяет быстро изменить дальность, направление стрельбы и данные о ветре (*[Быстрое](#page-5-0)  [изменение условий стрельбы](#page-5-0)*, стр. 2).

**RANGE CARD: позволяет просматривать подъем и снос** ветром для разной дальности в зависимости от введенных пользователем параметров. Можно изменять поля данных (*[Настройка полей карты дальности](#page-9-0)*, [стр. 6](#page-9-0)), редактировать шаг дальности (*[Редактирование шага дальности](#page-9-0)*, стр. 6) и устанавливать базовую дальность (*[Настройка базовой](#page-9-0)  [дальности](#page-9-0)*, стр. 6).

- **TARGET CARD**: позволяет просматривать дальность, подъем и снос ветром для десяти целей в зависимости от введенных пользователем параметров. Можно редактировать имя цели и другие показатели (*[Редактирование карты мишеней](#page-9-0)*, стр. 6).
- **ENVIRONMENT**: позволяет настроить метеорологические условия для текущей окружающей среды. Можно ввести пользовательские значения, использовать значение давления с внутреннего датчика в устройстве или использовать значение температуры с подключенного датчика tempe.
- **TARGET**: позволяет настроить условия стрельбы на дальнюю дистанцию для текущей мишени. Можно изменять выбор мишени и настраивать условия для не менее десяти мишеней (*[Смена мишени](#page-9-0)*, стр. 6).
- **PROFILE**: позволяет настроить свойства оружия (*[Редактирование свойств оружия](#page-9-0)*, стр. 6), патрона (*[Изменение свойств патрона](#page-9-0)*, стр. 6) и выходные единицы измерения для текущего профиля. Можно изменить выбранный профиль (*[Выбор другого профиля](#page-9-0)*, [стр. 6](#page-9-0)) и добавить дополнительные профили (*[Добавление профиля](#page-9-0)*, стр. 6).
- **CHANGE FIELDS**: позволяет изменить поля данных на странице Applied Ballistics (*Настройка полей данных*, стр. 5).

<span id="page-9-0"></span>**SETUP**: позволяет выбрать входные единицы измерения для страницы Applied Ballistics.

# **Настройка полей карты дальности**

- **1** На странице Applied Ballistics нажмите **ENTER** > **RANGE CARD** > **ENTER** > **CHANGE FIELDS**.
- **2** Для прокрутки доступных полей используйте кнопки  $\vee$  и  $\wedge$ .
- **3** Нажмите **ENTER**, чтобы сохранить свой выбор и перейти к следующему полю.
- **4** Нажмите **PAGE**, чтобы сохранить изменения.

# **Редактирование шага дальности**

- **1** На странице Applied Ballistics выберите **ENTER** > **RANGE CARD** > **ENTER** > **RANGE INCREMENT**.
- **2** Следуйте инструкциям на экране.

# **Настройка базовой дальности**

- **1** На странице Applied Ballistics выберите **ENTER** > **RANGE CARD** > **ENTER** > **BASE RANGE**.
- **2** Следуйте инструкциям на экране.

# **Редактирование карты мишеней**

- **1** На странице Applied Ballistics нажмите **ENTER** > **TARGET CARD**.
- **2** Нажмите **ENTER** > **QUICK EDIT**.
- $3$  Выберите  $\vee$  или  $\wedge$  и нажмите **ENTER**, чтобы редактировать мишень.
- **4** Нажмите **ENTER**, чтобы изменить информацию о мишени.

#### **Смена мишени**

- **1** На странице Applied Ballistics нажмите **ENTER** > **TARGET**  > **TARGET** > **CHANGE TARGET**.
- **2** Выберите мишень.

Появятся условия стрельбы на дальнюю дистанцию для выбранной мишени.

#### **Редактирование названия мишени**

На странице Applied Ballistics нажмите **ENTER** > **TARGET**  > **TARGET** > **EDIT NAME**.

#### **Выбор другого профиля**

- **1** На странице Applied Ballistics нажмите **ENTER** > **PROFILE**.
- **2** Выберите свой текущий профиль.
	- Отобразится список профилей.
- **3** Выберите профиль.
- **4** Нажмите **CHANGE PROFILE**.

Появятся свойства оружия и патронов для выбранного профиля.

#### **Добавление профиля**

Чтобы добавить файл .pro с информацией профиля, перенесите его в папку AB на устройстве (*[Перенос файлов](#page-12-0)  [на устройство](#page-12-0)*, стр. 9).

- **1** На странице Applied Ballistics нажмите **ENTER** > **PROFILE**.
- **2** Выберите текущий профиль.

Отобразится список профилей.

- **3** Выберите **+ PROFILE**.
- **4** Выберите один из следующих вариантов:
	- Чтобы настроить свойства патрона, выберите **BULLET PROPERTIES** (*Изменение свойств патрона*, стр. 6).
	- Чтобы настроить свойства оружия, выберите **GUN PROPERTIES** (*Редактирование свойств оружия*, стр. 6).

#### **Изменение свойств патрона**

- **1** На странице Applied Ballistics нажмите **ENTER** > **PROFILE**  > **BULLET PROPERTIES**.
- **2** Выберите один из следующих вариантов:
	- Чтобы автоматически ввести свойства патрона из базы данных патронов Applied Ballistics, выберите **BULLET DATABASE** и выберите калибр, производителя, патрон и кривую сопротивления.

**ПРИМЕЧАНИЕ.** вы можете выбрать калибр и найти нужный патрон в списке патронов с этим калибром. Не все названия патронов соответствуют фактическому калибру патрона. Например, патрон 300 Win Mag имеет калибр .308.

• Чтобы вручную ввести свойства патрона, если вашего патрона нет в базе данных, с помощью кнопок  $\vee$  и  $\wedge$ просмотрите каждое поле и нажмите **ENTER**, чтобы изменить значения.

**ПРИМЕЧАНИЕ.** данную информацию можно найти на веб-сайте производителя ваших патронов.

#### **Редактирование свойств оружия**

- **1** На странице Applied Ballistics нажмите**ENTER** > **PROFILE**  > **GUN PROPERTIES**.
- **2** С помощью кнопок  $\vee$  и  $\wedge$  прокручивайте каждое поле и нажимайте **ENTER**, чтобы изменить значение.
- **3** Выберите один из следующих вариантов:
	- Для калибровки начальной скорости пули выберите **CALIBRATE MUZZLE VELOCITY**, введите дальность и значение абсолютного снижения пули и нажмите **USE**.

**ПРИМЕЧАНИЕ.** Garmin® рекомендует выполнять калибровку начальной скорости пули до определения коэффициента перерасчета снижения пули. Калибровка начальной скорости пули обеспечивает более точное решение в диапазоне сверхзвуковых скоростей для конкретного огнестрельного оружия.

• Для калибровки коэффициента перерасчета снижения выберите **CALIBRATE DSF**, введите дальность и значение абсолютного снижения пули и нажмите **USE**.

**ПРИМЕЧАНИЕ.** калибровка коэффициента перерасчета снижения обеспечивает более точное решение в диапазоне околозвуковой или сверхзвуковой скорости для конкретного огнестрельного оружия.

- **4** Выберите **VIEW DSF TABLE** для просмотра таблицы коэффициента перерасчета снижения пули, основанной на скоростях в Махах и значениях коэффициента перерасчета снижения пули после калибровки.
- **5** Выберите **MV-TEMP TABLE** для просмотра изменений начальной скорости пули на основании температуры окружающей среды.

#### **Сброс таблицы коэффициента снижения пули**

Таблица коэффициента снижения пули заполняется после калибровки коэффициента снижения пули. При необходимости вы можете сбросить значения в таблице до нуля.

На странице Applied Ballistics нажмите **ENTER** > **PROFILE**  > **GUN PROPERTIES** > **VIEW DSF TABLE** > **ENTER** > **CLEAR DSF TABLE**.

#### **Редактирование таблицы начальной скорости пули и температуры**

- **1** На странице Applied Ballistics нажмите **ENTER** > **PROFILE**  > **GUN PROPERTIES** > **MV-TEMP TABLE** > **ENTER** > **EDIT**.
- **2** Для перехода между полями нажимайте  $\vee$  или  $\wedge$ .
- **3** Нажмите **ENTER**, чтобы изменить значения.

#### <span id="page-10-0"></span>**Сброс таблицы начальной скорости пули и температуры**

Таблица начальной скорости пули и температуры заполняется после калибровки начальной скорости пули. При необходимости вы можете сбросить значения в таблице до нуля.

На странице Applied Ballistics нажмите **ENTER** > **PROFILE**  > **GUN PROPERTIES** > **MV-TEMP TABLE** > **ENTER** > **CLEAR MV-TEMP**.

# **Удаление профиля**

- **1** На странице Applied Ballistics нажмите **ENTER** > **PROFILE**.
- **2** Выберите текущий профиль.

Отобразится список профилей.

- **3** Выберите профиль.
- **4** Выберите **DELETE PROFILE**.

# **Опции страницы меню**

**МАРШРУТНЫЕ ТОЧКИ**: позволяет создать новую маршрутную точку, просмотреть список всех маршрутных точек или ближайшую точку для вашего местоположения.

**ТРЕКИ**: позволяет управлять сохраненными треками.

- **МАРШРУТЫ**: позволяет создать новый маршрут, показать все маршруты и удалить все маршруты.
- **УСТАНОВКА**: позволяет настраивать параметры устройства (*Параметры устройства*, стр. 7).

**СОЕДИНЕНИЕ**: позволяет выполнять соединение с совместимыми устройствами Garmin и датчиками ANT+® (*[Дополнительные аксессуары для фитнеса](#page-11-0)*, стр. 8).

**ТЕЛЕФОН**: позволяет выполнять сопряжение вашего устройства со смартфоном (*[Сопряжение смартфона с](#page-11-0)  [устройством](#page-11-0)*, стр. 8).

**GPS**: отображение уровня сигнала спутника или обзор неба для доступа к спутникам (*[Просмотр спутников](#page-12-0)*, стр. 9).

**ПРЫЖКИ С ПАРАШЮТ.**: позволяет выбрать тип прыжка (*[Прыжки с парашютом](#page-11-0)*, стр. 8).

#### **Параметры устройства**

На странице меню выберите **УСТАНОВКА**.

**APPLIED BALLISTICS**: позволяет настроить метеорологические условия для вашей окружающей среды, условия стрельбы для мишени, свойства оружия и патрона для вашего профиля, выходные единицы измерения для профиля, входные единицы измерения для страницы Applied Ballistics (*[Параметры Applied](#page-8-0) [Ballistics](#page-8-0)*, стр. 5).

**ПРИМЕЧАНИЕ.** данная функция доступна только при использовании устройства Foretrex 701.

- **ВРЕМЯ**: установка формата отображения времени (12 часовой, 24-часовой или военный формат) и часового пояса для устройства. Опция АВТОМАТИЧЕСКИ обеспечивает автоматический выбор устройством часового пояса в соответствии с текущей позицией GPS.
- **ТАЙМЕР**: открывает страницу таймера и позволяет установить настройки таймера (*Настройка таймера*, стр. 7).
- **ЭКРАН**: настройка подсветки и контрастности экрана.
- **ЕДИНИЦЫ**: установка формата координат, датума карты и единиц измерения, которые используются в устройстве.
- **КУРС**: установка настройки отображения компаса и направления на север, а также позволяет выполнять калибровку компаса вручную (*[Калибровка компаса](#page-8-0)*, [стр. 5\)](#page-8-0). Опция АВТО позволяет устройству выполнять автоматическую калибровку компаса. Опция ВЫК выключает компас.
- **СИСТЕМА**: установка параметров системы (*Настройки системы*, стр. 7).
- **ТРЕКИ**: установка параметров треков (*Настройки треков*, стр. 7).
- **МАРШРУТЫ**: определяет переход от одной точки маршрута к следующей точке. Опция РАССТОЯНИЕ позволяет направить пользователя к следующей точке маршрута, когда он находится на заданном расстоянии от текущей точки.
- **КАРТА**: установка параметров карты (*[Настройки карты](#page-11-0)*, [стр. 8](#page-11-0)).

**АЛЬТИМЕТР**: позволяет выполнять автоматическую и ручную калибровку альтиметра (*[Калибровка](#page-8-0) [барометрического альтиметра](#page-8-0)*, стр. 5).

**СБРОС**: позволяет выполнять сброс данных о поездке (*[Сброс путевого компьютера](#page-8-0)*, стр. 5), удалять все маршрутные точки (*[Удаление всех маршрутных точек](#page-6-0)*, [стр. 3](#page-6-0)) и выполнять возврат к заводским настройкам по умолчанию (*[Восстановление всех настроек по](#page-14-0) [умолчанию](#page-14-0)*, стр. 11).

**О FORETREX**: позволяет просмотреть информацию об устройстве, включая идентификатор прибора, версию программного обеспечения, сведения о соответствии стандартам и текст лицензионного соглашения (*[Просмотр информации об устройстве](#page-12-0)*, стр. 9).

#### *Настройка таймера*

На странице меню выберите **УСТАНОВКА** > **ТАЙМЕР**.

**ПОКАЗАТЬ СТР. ТАЙМЕРА?**: включает страницу таймера.

**ОБРАТНЫЙ ОТСЧЕТ С:**: установка шага для таймера обратного отсчета. Можно включить опцию ПРЯМОЙ ОТСЧЕТ и использовать таймер в качестве секундомера.

- **ПО ИСТЕЧЕНИИ:**: настройка остановки, прямого отсчета или повтора таймера по истечении времени.
- **ЗВ. СИГ. ОКОНЧ. ВР. ТАЙМЕРА:**: настройка звукового сигнала, оповещающего об истечении времени.
- **ЗВ. СИГ. ПО ДОСТИЖ. ИНТ.:**: настройка звукового сигнала, оповещающего об истечении интервала времени.

#### *Настройки системы*

На странице меню выберите **УСТАНОВКА** > **СИСТЕМА**.

- **РЕЖИМ GPS**: выбор режима спутниковой системы: GPS, GPS + GLONASS, GPS + GALILEO, ULTRATRAC или ДЕМО (функция GPS отключена). В режиме ULTRATRAC можно реже записывать точки трека и данные датчиков.
- **WAAS**: использование данных глобальной системы дифференциальных поправок/европейской геостационарной службы навигационного покрытия (WAAS/EGNOS).
- **БИПЕР**: настройка сигналов бипера для клавиш и сообщений или только сообщений.
- **БАТАРЕЯ**: изменение типа используемого элемента питания AAA.
- **ЯЗЫК**: выбор языка текстовых сообщений на устройстве.
- **SPANNER**: позволяет использовать порт USB устройства с большинством картографических программ по стандарту NMEA® 0183 путем создания виртуального последовательного порта.
- **ИНФ. О ВЛАД.**: позволяет ввести информацию о владельце, например ваше имя, и настроить ее отображение при включении устройства.

#### *Настройки треков*

На странице меню выберите **УСТАНОВКА** > **ТРЕКИ**.

**ЗАПИСЬ**: включение функции записи трека.

**ИНТЕРВАЛ ЗАПИСИ**: выбор метода и частоты записи в путевой журнал. Можно использовать опцию

<span id="page-11-0"></span>РАССТОЯНИЕ, чтобы указать расстояние между точками трека. Можно использовать опцию ВРЕМЯ, чтобы указать время между точками трека. Можно использовать опцию АВТО, чтобы автоматически записывать точки трека в зависимости от выбранного уровня разрешения.

**РАЗРЕШЕНИЕ**: определяет, как часто будут записываться точки трека. Более высокое разрешение позволяет записывать точки чаще и повысить детализацию создаваемых треков, но приводит к быстрому заполнению путевого журнала.

**ОБНУЛЯТЬ ПРИ ЗАПОЛНЕНИИ**: указывает, будут ли точки трека перезаписаны при заполнении памяти устройства.

#### *Настройки карты*

На странице меню выберите **УСТАНОВКА** > **КАРТА**.

- **ОРИЕНТАЦИЯ КАРТЫ**: выбор способа отображения карты на странице. Опция СЕВЕР НАВЕРХУ обеспечивает отображение севера в верхней части страницы. Опция ПО ТРЕКУ обеспечивает ориентацию верхней части страницы по направлению движения.
- **АВТОМАСШТАБ**: автоматическая установка уровня масштаба для удобства просмотра карты. Если этот параметр выключен, увеличение или уменьшение масштаба нужно выполнять вручную.
- **ЛИНИЯ КУРСА**: настройка вида указателя на экране. ПЕЛЕНГ — указывает на пункт назначения. КУРС показывает текущее положение относительно линии курса, ведущей к пункту назначения.

#### **Прыжки с парашютом**

#### **ОСТОРОЖНО**

Функция «Прыжки с парашютом» предназначена для использования только опытными парашютистами. Функцию "Прыжки с парашютом" не следует использовать в качестве основного альтиметра. Указание неверных данных о прыжке может привести к получению серьезных травм или смерти.

Функция "Прыжки с парашютом" использует военные правила вычисления точки сбрасывания с большой высоты (HARP). Устройство автоматически распознает момент прыжка и начинает навигацию к расчетной точке приземления (DIP) с помощью барометра и электронного компаса.

#### *Типы прыжков*

В функции "Прыжки с парашютом" можно выбрать один из трех типов прыжков: "HAHO", "HALO" или "Статический". В соответствии с выбранным типом прыжка необходимо задать дополнительные данные. Высота выброски и высота раскрытия парашюта для всех типов прыжков рассчитываются в футах над уровнем грунта (AGL).

- **HAHO**: высотный прыжок с раскрытием на большой высоте. Прыжок и раскрытие парашюта выполняются на большой высоте. Необходимо задать расчетную точку приземления (DIP) и высоту выброски не менее 1000 футов (305 метров). Предполагается, что значения высоты выброски и высоты раскрытия парашюта совпадают. Как правило, значение высоты выброски находится в диапазоне от 12 000 до 24 000 футов (от 3658 до 7315 метров) над уровнем грунта (AGL).
- **HALO**: высотный затяжной прыжок. Прыжок выполняется на большой высоте, раскрытие парашюта — на малой. Для данного типа прыжка требуется указать те же данные, что и для прыжка HAHO, а также высоту раскрытия парашюта. Высота раскрытия парашюта не должна быть больше высоты выброски. Как правило, значение высоты раскрытия парашюта находится в диапазоне от 2000 до 6000 футов (от 610 до 1829 метров) над уровнем грунта (AGL).
- **СТАТИЧЕСКИЙ**: предполагается, что скорость и направление ветра остаются неизменными на

протяжении всего прыжка. Высота выброски должна составлять не менее 1000 футов (305 метров).

# **Подключаемые функции**

Для использования подключаемых функций на устройстве Foretrex необходимо подключить его к совместимому смартфону с помощью технологии беспроводной связи Bluetooth. Для использования некоторых функций на подключаемый смартфон необходимо установить приложение Garmin Connect™ Mobile. Дополнительную информацию см. на веб-сайте [www.garmin.com/apps.](http://www.garmin.com/apps)

- **Уведомления телефона**: отображение уведомлений и сообщений с телефона на устройстве Foretrex.
- **Обновления ПО**: позволяют обновить программное обеспечение на устройстве.

# **Сопряжение смартфона с устройством**

Для использования подключаемых функций устройства Foretrex необходимо выполнить его сопряжение непосредственно через приложение Garmin Connect Mobile, а не через настройки Bluetooth на смартфоне.

- **1** Поместите совместимый смартфон на расстоянии не более 10 м (33 футов) от устройства.
- **2** На странице меню на устройстве выберите **ТЕЛЕФОН** > **СОПРЯЖЕНИЕ ТЕЛЕФОНА**.
- **3** Установите на смартфон приложение Garmin Connect Mobile через магазин приложений, после чего откройте его.
- **4** Следуйте инструкциям в приложении, чтобы завершить процедуру сопряжения.

# **Дополнительные аксессуары для фитнеса**

С устройством могут использоваться дополнительные аксессуары для фитнеса, в том числе пульсометр и датчик вращения педалей. Передача данных с этих аксессуаров на устройство осуществляется по беспроводной связи ANT+.

Использование аксессуаров для фитнеса возможно только после их установки согласно приложенным к ним инструкциям.

# **Сопряжение с датчиками ANT+**

Прежде чем выполнять сопряжение, необходимо надеть пульсометр или установить датчик.

Сопряжение — это установление соединения между беспроводными датчиками ANT+, например пульсометром и вашим устройством.

**1** Поместите устройство в пределах 3 м (10 футов) от датчика.

**ПРИМЕЧАНИЕ.** во время сопряжения расстояние до других датчиков ANT+ должно составлять не менее 10 м (30 футов).

- **2** На странице меню выберите **СОЕДИНЕНИЕ**.
- **3** Выберите датчик.
- **4** Выберите пункт **ИСКАТЬ НОВЫЙ**.

После установки сопряжения с устройством статус датчика меняется со значения ПОИСК на ПОДКЛЮЧЕНО.

# **Рекомендации по сопряжению аксессуаров ANT+ с устройством Garmin**

• Проверьте, совместим ли аксессуар ANT+ с вашим устройством Garmin.

- <span id="page-12-0"></span>• Перед сопряжением аксессуара ANT+ с устройством Garmin необходимо убрать другие аксессуары стандарта ANT+ на расстояние не менее 10 м (32,9 фт).
- Расстояние от устройства Garmin до аксессуара стандарта ANT+ не должно превышать 3 м (10 фт).
- После сопряжения устройство Garmin будет автоматически определять соответствующий аксессуар ANT+ при каждом его включении. Этот процесс выполняется автоматически при включении устройства Garmin; для активации и начала работы аксессуара требуется всего несколько секунд.
- Если сопряжение установлено, устройство Garmin будет принимать данные только от этого аксессуара, даже если оно находится в зоне действия других аксессуаров.

# **tempe**

Устройство tempe представляет собой беспроводной датчик температуры стандарта ANT+. Его можно расположить на открытом воздухе, зафиксировав при помощи петли или ремешка крепления, и использовать в качестве постоянного источника достоверных данных о температуре. Для того чтобы на устройстве отображались данные с датчика tempe, необходимо установить сопряжение с датчиком tempe.

#### **Просмотр данных tempe**

При просмотре данных датчика tempe в первый раз необходимо выполнить следующие действия для настройки устройства и полей данных.

- **1** Выполните сопряжение датчика tempe (*[Сопряжение с](#page-11-0)  [датчиками ANT+](#page-11-0)*, стр. 8).
- **2** В настройках полей данных включите отображение температуры (*[Настройка полей данных](#page-8-0)*, стр. 5).

# **Информация об устройстве**

# **Технические характеристики**

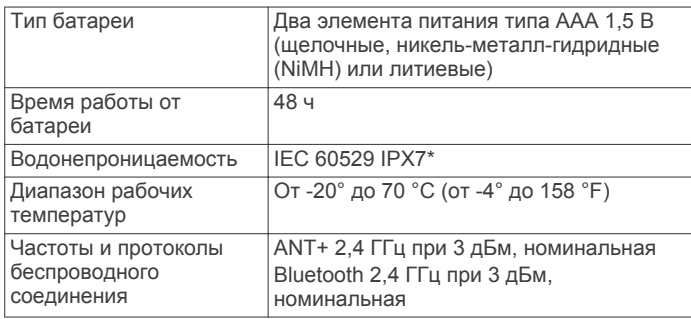

\*Устройство может выдержать случайное погружение в воду на глубину до 1 м продолжительностью до 30 минут. Для получения дополнительной информации посетите сайт [www.garmin.com/waterrating](http://www.garmin.com/waterrating).

# **Просмотр информации об устройстве**

В устройстве можно просмотреть его идентификатор, сведения о программном обеспечении и сведения о соответствии стандартам.

- **1** На странице меню выберите **УСТАНОВКА** > **О FORETREX**.
- $2$  Выберите  $\vee$ .

# **Просмотр спутников**

На странице спутников отображается ваше текущее местоположение, точность GPS, местоположения спутников и уровень сигнала. Дополнительные сведения о системе GPS см. на веб-сайте [www.garmin.com/aboutGPS.](http://www.garmin.com/aboutGPS)

**1** На странице меню выберите **GPS**.

Полоски обозначают уровень сигнала каждого спутника (номер спутников отображается под каждой полоской). Белые полоски означают, что устройство ведет сбор данных. Непрерывные полоски означают, что устройство принимает спутниковые сигналы.

**2** Нажмите **ENTER**, чтобы перейти к виду неба. Расположение спутников, от которых осуществляется прием сигналов.

# **Уход за устройством**

#### *УВЕДОМЛЕНИЕ*

Перед заменой батарей внимательно ознакомьтесь с инструкциями в руководстве пользователя.

Избегайте сильных ударов и неосторожного обращения с устройством, поскольку это может привести к сокращению срока его службы.

Тщательно промывайте устройство в чистой воде при попадании на него хлорированной или соленой воды, солнцезащитных и косметических средств, алкоголя, а также других агрессивных химических веществ. Продолжительное воздействие этих веществ может привести к повреждению корпуса.

Не используйте острые предметы для очистки устройства.

Не рекомендуется использовать химические чистящие вещества, растворители и репелленты, которые могут повредить пластиковые детали и покрытие поверхностей.

Всегда насухо вытирайте устройство после очистки и использования и храните его в прохладном сухом месте.

Не следует хранить устройство в местах, где оно может подвергаться длительному воздействию экстремальных температур. Такое воздействие может привести к необратимому повреждению устройства.

#### **Очистка устройства**

- **1** Протрите устройство тканью, смоченной в мягком очищающем средстве.
- **2** Протрите корпус насухо.

После очистки дождитесь полного высыхания устройства.

**СОВЕТ.** для получения дополнительных сведений посетите веб-сайт [www.garmin.com/fitandcare.](http://www.garmin.com/fitandcare)

# **Управление данными**

**ПРИМЕЧАНИЕ.** это устройство несовместимо с операционными системами Windows® 95, 98, Me, Windows NT<sup>®</sup> и Mac<sup>®</sup> OS 10.3 и более ранних версий.

#### **Подключение устройства к компьютеру**

Устройство Foretrex можно использовать в качестве накопителя USB, подключив его к компьютеру с помощью USB-кабеля.

- **1** Поверните D-образное кольцо против часовой стрелки и потяните за него, чтобы открыть заднюю крышку.
- **2** Подключите конец USB-кабеля с меньшим разъемом к порту USB на устройстве.
- **3** Вставьте больший разъем USB-кабеля в порт USB на компьютере.
- **4** Выберите **ДА**, чтобы войти в режим накопителя. Устройство отображается в виде съемного диска в окне **Мой компьютер** на компьютерах с ОС Windows или в виде установленного тома на компьютерах Mac.

#### **Перенос файлов на устройство**

- **1** Подключите устройство к компьютеру.
	- На компьютерах с ОС Windows устройство отображается в виде съемного диска или портативного устройства. На

<span id="page-13-0"></span>компьютерах Mac устройство отображается в виде установленного тома.

**ПРИМЕЧАНИЕ.** компьютеры с несколькими сетевыми дисками могут неправильно отображать диски устройства. Сведения о подключении диска можно найти в документации операционной системы.

- **2** Откройте на компьютере обозреватель файлов.
- **3** Выберите файл.
- **4** Выберите **Правка** > **Копировать**.
- **5** Откройте портативное устройство, диск или том устройства.
- **6** Перейдите к папке.
- **7** Выберите **Правка** > **Вставить**.
- Файл появится в списке файлов в памяти устройства.

#### **Удаление файлов**

#### *УВЕДОМЛЕНИЕ*

Если вам неизвестно назначение файла, не удаляйте его. В памяти устройства хранятся важные системные файлы, которые не подлежат удалению.

- **1** Откройте диск или том **Garmin**.
- **2** При необходимости откройте папку или том.
- **3** Выберите файл.
- **4** Нажмите клавишу **Delete** на клавиатуре компьютера. **ПРИМЕЧАНИЕ.** на компьютере Apple® необходимо очистить папку Корзина, чтобы полностью удалить файлы.

# **Отсоединение USB-кабеля**

Если устройство подключено к компьютеру в качестве съемного диска или тома, во избежание потери данных необходимо использовать безопасное отключение устройства. Если устройство подключено к компьютеру с ОС Windows в качестве портативного устройства, использовать безопасное отключение устройства не требуется.

**1** Выполните одно из следующих действий:

- На компьютерах с ОС Windows выберите в области уведомлений панели задач значок **Безопасное извлечение устройства** и выберите устройство.
- На компьютерах Apple выберите устройство, а затем выберите **Файл** > **Извлечь**.
- **2** Отсоедините устройство от компьютера.

#### **Беспроводной прием данных**

Беспроводной прием данных возможен только в том случае, если расстояние до совместимого устройства Garmin не превышает 3 м (10 футов).

Устройство может получать маршрутные точки и маршруты при подключении к совместимому устройству Garmin.

#### На странице меню выберите **СОЕДИНЕНИЕ** > **БЕСПРОВОДНОЙ ПРИЕМ**.

Если совместимое устройство Garmin обнаружено, статус изменяется с СОЕДИНЕНИЕ на ПОЛУЧЕНИЕ ДАННЫХ. Когда данные получены, статус изменяется на ПЕРЕДАЧА ЗАВЕРШЕНА.

#### **Отправка маршрута по беспроводной связи**

Беспроводная передача маршрута возможна только в том случае, если расстояние до совместимого устройства Garmin не превышает 3 м (10 футов).

- **1** На странице меню выберите **МАРШРУТЫ** > **ПОКАЗАТЬ ВСЕ**.
- **2** Выберите маршрут.
- **3** Выберите пункт **ОТПРАВИТЬ**.

#### **Отправка маршрутной точки по беспроводной связи**

Беспроводная передача маршрутной точки возможна только в том случае, если расстояние до совместимого устройства Garmin не превышает 3 м (10 футов).

- **1** На странице меню выберите **МАРШРУТНЫЕ ТОЧКИ** > **ПОКАЗАТЬ ВСЕ**.
- **2** Выберите маршрутную точку.
- **3** Выберите **ПАРАМ.** > **ОТПРАВИТЬ**.

# **Устранение неполадок**

#### **Обновления продукта**

На компьютере установите Garmin Express<sup>™</sup> ([www.garmin.com/express\)](http://www.garmin.com/express). Установите на смартфоне приложение Garmin Connect Mobile.

Оно позволяет с легкостью получать доступ к различным службам для устройств Garmin:

- Обновления ПО
- Загрузка данных в приложение Garmin Connect
- Регистрация устройства

#### **Настройка Garmin Express**

- **1** Подключите устройство к компьютеру с помощью кабеля USB.
- **2** Перейдите по ссылке [www.garmin.com/express.](http://www.garmin.com/express)
- **3** Следуйте инструкциям на экране.

# **Улучшение приема GPS-сигналов**

- Как можно чаще выполняйте синхронизацию устройства со своей учетной записью Garmin Connect:
	- Подключите устройство к компьютеру с помощью кабеля USB и приложения Garmin Express.
	- Выполните синхронизацию устройства с приложением Garmin Connect Mobile с помощью смартфона с поддержкой Bluetooth.

После подключения к учетной записи Garmin Connect устройство выполняет загрузку данных по спутникам за несколько дней, что позволяет ускорить поиск сигнала спутника.

- Выйдите из помещения на открытое место, находящееся вдали от высоких строений и деревьев.
- После этого оставайтесь на одном месте в течение нескольких минут.

# **Увеличение продолжительности работы от батареи**

Продлить время работы от аккумулятора можно несколькими способами.

- Используйте высококлассные элементы питания.
- Установите меньшее время до отключения подсветки (*[Параметры устройства](#page-10-0)*, стр. 7).
- Выключите бипер (*[Настройки системы](#page-10-0)*, стр. 7).
- Выключите компас, если он не используется (*[Параметры](#page-10-0)  [устройства](#page-10-0)*, стр. 7).

# **На устройстве установлен неправильный язык**

Можно изменить язык устройства, если вы случайно выбрали на устройстве не тот язык.

- 1 На странице меню нажмите  $\vee$  три раза.
- **2** Для подтверждения выбора нажмите **ENTER**.
- <span id="page-14-0"></span> $3$  Нажмите  $\vee$  пять раз.
- **4** Для подтверждения выбора нажмите **ENTER**.
- $5$  Нажмите  $\vee$  четыре раза.
- **6** Для подтверждения выбора нажмите **ENTER**.
- **7** Выберите нужный язык.

# **Перезагрузка устройства**

Если устройство не отвечает, его рекомендуется перезагрузить. Хранящиеся в устройстве данные и установленные настройки при этом не удаляются.

Нажмите и удерживайте кнопку **POWER** в течение 10 секунд.

# **Восстановление всех настроек по умолчанию**

Можно восстановить для всех настроек заводские значения по умолчанию.

На странице меню выберите **УСТАНОВКА** > **СБРОС** > **СБРОС НАСТРОЕК** > **ДА**.

# **Приложение**

# **Поля данных**

**АТМ. ДАВЛЕН.**: некалиброванное атмосферное давление.

**БАРОМЕТР**: калиброванное текущее давление.

- **В. СК. ДО П. Н.**: скорость подъема или спуска до указанной высоты. Данные отображаются только в активном режиме навигации.
- **ВЕРТ. СКОР.**: скорость подъема или спуска за период времени.
- **ВОСХОД**: время восхода солнца, определяемое на основе текущего положения по GPS.
- **ВРЕМЯ**: время суток, определяемое на основе текущего местоположения и настроек времени (формат, часовой пояс и летнее/зимнее время).
- **ВЫСОТА**: высота текущего местоположения ниже или выше уровня моря.
- **ГЛИС.ДО ЦЕЛИ**: относительная дальность планирования для спуска из текущего местоположения до высоты, на которой находится пункт назначения. Данные отображаются только в активном режиме навигации.
- **ЗАКАТ**: время захода солнца, определяемое на основе текущего положения по GPS.
- **К КУРСУ**: направление, в котором необходимо двигаться, чтобы вернуться на маршрут. Данные отображаются только в активном режиме навигации.
- **КОНЕЧ. ПУНКТ**: последняя точка на маршруте или дистанции.

**КУРС**: направление от исходного местоположения к пункту назначения. Курс можно просмотреть как запланированный или заданный маршрут. Данные отображаются только в активном режиме навигации.

- **КУРС**: направление движения.
- **МАКС. ВЫС.**: максимальная высота подъема с момента последнего сброса данных.
- **МАКС. ПОД.**: максимальная скорость подъема с момента последнего сброса данных (в метрах в минуту или в футах в минуту).
- **МАКС. СКОР.**: максимальная скорость с момента последнего сброса данных.
- **МАКС. СПУСК**: максимальная скорость спуска с момента последнего сброса данных (в метрах в минуту или в футах в минуту).
- **МАКС. Т.**: максимальная температура за последние 24 часа в соответствии с данными совместимого датчика температуры.
- **МИН. ВЫСОТА**: самая низкая точка пути с момента последнего сброса данных.
- **МИН. Т.**: минимальная температура за последние 24 часа в соответствии с данными совместимого датчика температуры.
- **ОБЩ. ВР. ДВ.**: общее время в движении для текущего занятия.
- **ОБЩ. ВР. ОСТ.**: общее время без движения с момента последнего сброса данных.
- **ОБЩЕЕ ВРЕМЯ**: суммарное время в движении плюс время без движения с момента последнего сброса данных.
- **ОБЩИЙ ПОД.**: общая высота подъема во время занятия или с момента последнего сброса данных.
- **ОБЩИЙ СПУСК**: общая высота спуска во время занятия или с момента последнего сброса данных.
- **ОДОМЕТР**: текущее итоговое пройденное расстояние за все поездки. При сбросе данных поездок это итоговое значение сохраняется.
- **ОДП**: отношение пройденного расстояния по горизонтали к перепаду высоты.
- **ОТКЛ. ОТ КУР.**: дальность отклонения вправо или влево от исходного пути следования. Данные отображаются только в активном режиме навигации.
- **ПЕЛЕНГ**: направление от текущего местоположения к пункту назначения. Данные отображаются только в активном режиме навигации.
- **ПОВОРОТ**: угол (в градусах) между пеленгом точки назначения и текущим направлением движения. Буква "Л" обозначает поворот влево. Буквой "П" отмечен поворот вправо. Данные отображаются только в активном режиме навигации.
- **РАССТ. ДО К.П.**: оставшееся расстояние до конечного пункта назначения. Данные отображаются только в активном режиме навигации.
- **РАССТ. ДО СЛ.**: оставшееся расстояние до следующей маршрутной точки. Данные отображаются только в активном режиме навигации.
- **РВВП ДО К. П.**: расчетное время до попадания в конечный пункт назначения. Данные отображаются только в активном режиме навигации.
- **РВВП ДО СЛ.**: оставшееся время до прибытия в следующую маршрутную точку. Данные отображаются только в активном режиме навигации.
- **РВП В К. П.**: расчетное время прибытия в конечный пункт назначения (по местному времени пункта назначения). Данные отображаются только в активном режиме навигации.
- **РВП В СЛЕД.**: расчетное время прибытия в следующую маршрутную точку (по местному времени в точке). Данные отображаются только в активном режиме навигации.
- **СКОРОСТЬ**: текущая скорость движения.
- **СЛЕД. ПУНКТ**: следующая точка по маршруту. Данные отображаются только в активном режиме навигации.
- **СР. СК. В ДВ.**: средняя скорость движения для текущего занятия.
- **СР. СК. ПОЕЗД.**: средняя скорость для текущего занятия, в том числе скорость во время движения и с учетом остановок.
- **СР. СКОР. ПОД.**: средняя высота подъема с момента последнего сброса данных.
- <span id="page-15-0"></span>**СР. СКОР. СП.**: средняя высота спуска с момента последнего сброса данных.
- **СЧЕТЧ. ПУТИ**: общее пройденное расстояние с момента последнего сброса данных.
- **ТЕМПЕРАТУРА**: температура воздуха. Ваша температура тела влияет на датчик температуры. Чтобы эти данные отображались, необходимо, чтобы ваше устройство было подключено к датчику tempe.

**Фкт ск.**: скорость движения против ветра.

- **ЧАСТ.ВР.**: велотренировка. Число оборотов шатуна педали. Для отображения этих данных необходимо, чтобы ваше устройство было подключено к дополнительному датчику вращения педалей.
- **ЧП**: ваш пульс в ударах в минуту (уд./мин). Устройство должно быть подключено к совместимому пульсометру.

# **Словарь терминов Applied Ballistics**

**ПРИМЕЧАНИЕ.** функция Applied Ballistics доступна только при использовании устройства Foretrex 701.

#### *Поля данных стрельбы*

**DOF**: направление стрельбы, где север — это 0 градусов, а восток — 90 градусов. Поле ввода.

**СОВЕТ.** это значение можно установить с помощью компаса, наведя верхнюю часть устройства по направлению стрельбы. Текущее значение по компасу отобразится в поле DOF. Нажмите ENTER, чтобы использовать это значение. Вы можете ввести значение вручную с помощью кнопок  $\vee$  и  $\wedge$ .

**ПРИМЕЧАНИЕ.** поле DOF используется только для расчета ускорения Кориолиса. Если мишень находится на расстоянии менее 1000 метров, это поле является необязательным.

- **ELEVATION**: вертикальный аспект прицеливания, выраженный в миллирадианах (мил) или угловых минутах (MOA).
- **RNG**: расстояние до мишени, выраженное в ярдах или метрах. Поле ввода.
- **W 1/2**: скорость ветра 1, скорость ветра 2 и направление ветра. Например, если направление ветра — DIR 9:00, ветер дует слева направо по отношению к стрелку. Поле ввода.

**ПРИМЕЧАНИЕ.** скорость ветра 2 указывать необязательно. Использование скорости ветра 1 и скорости ветра 2 не является эффективным способом учитывать скорости ветра на различных расстояниях между вами и мишенью. Эти поля используются с целью установить пределы (изолировать) значения ветра и рассчитать минимальные и максимальные значения поправки на ветер для расчета.

- **WINDAGE 1**: горизонтальный аспект прицеливания в зависимости от скорости ветра 1 и направления ветра, выраженный в миллирадианах (мил) или угловых минутах (MOA).
- **WINDAGE 2**: горизонтальный аспект прицеливания в зависимости от скорости ветра 2 и направления ветра, выраженный в миллирадианах (мил) или угловых минутах (MOA).

#### *Дополнительные поля вывода*

**AERO JUMP**: поправка на высоту, связанная с аэродинамическим прыжком. Аэродинамический прыжок — это вертикальное отклонение пули из-за бокового ветра. Если компонент бокового ветра или значение ветра отсутствует, это значение равно нулю.

**COS INCL**: косинус угла наклона к мишени.

- **DROP**: общее снижение пули на протяжении полета, выраженное в дюймах.
- **H COR EFFECT**: горизонтальное ускорение Кориолиса. Горизонтальное ускорение Кориолиса — это поправка на ветер, связанная с ускорением Кориолиса. Она всегда рассчитывается устройством, хотя ее влияние будет минимальным при небольшой дальности.
- **LEAD**: горизонтальная коррекция, необходимая для попадания по мишени, движущейся влево или вправо с заданной скоростью.

**СОВЕТ.** когда вы введете скорость мишени, устройство рассчитает необходимую поправку с учетом характеристик ветра на странице Applied Ballistics.

- **MAX ORD**: максимальная высота. Максимальная высота над осью ствола, на которую поднимется пуля во время полета.
- **MAX ORD RNG**: расстояние, на котором пуля достигнет максимальной высоты.
- **REM ENERGY**: оставшаяся энергия пули при попадании в мишень,выраженная в футо-фунтах или джоулях (Дж).
- **SPIN DRIFT**: поправка в связи с вращательным (гироскопическим) сносом. Например, в северном полушарии пуля из ствола с правым направлениям всегда будет незначительно отклоняться вправо.
- **TOF**: время полета, которое указывает, сколько времени понадобится пуле, чтобы достичь мишени на заданном расстоянии.
- **V COR EFFECT**: вертикальное ускорение Кориолиса. Вертикальное ускорение Кориолиса — это поправка на высоту, связанная с ускорением Кориолиса. Она всегда рассчитывается устройством, хотя ее влияние будет минимальным при небольшой дальности.
- **VEL MACH**: расчетная скорость пули при попадании в мишень, выраженная как коэффициент скорости Маха.
- **VELOCITY**: расчетная скорость пули при попадании в мишень.

#### *Поля метеорологических условий*

**AMB/STN PRESSURE**: атмосферное давление (на уровне станции). Атмосферное давление не корректируется относительно уровня моря (барометрическое давление). Атмосферное давление необходимо для расчета условий стрельбы. Поле ввода.

**СОВЕТ.** вы можете ввести это значение вручную или выбрать параметр USE CURRENT PRESSURE, чтобы использовать значение давления из внутреннего датчика устройства.

**HUMIDITY**: влажность воздуха в процентах. Поле ввода.

**LATITUDE**: горизонтальное положение на поверхности земли. Отрицательные значения находятся ниже экватора. Положительные значения находятся над экватором. Это значение используется для расчета вертикального и горизонтального ускорения Кориолиса. Поле ввода.

**СОВЕТ.** вы можете выбрать параметр USE CURRENT POSITION, чтобы использовать координаты GPS с устройства.

**ПРИМЕЧАНИЕ.** поле LATITUDE используется только для расчета ускорения Кориолиса. Если мишень находится на расстоянии менее 1000 метров, это поле является необязательным.

**TEMPERATURE**: температура в текущем местоположении. Поле ввода.

**СОВЕТ.** можно вручную ввести значение температуры с подключенного датчика tempe или другого устройства для измерения температуры. Это поле не обновляется автоматически при подключении к датчику tempe.

- **WIND DIRECTION**: направление, откуда дует ветер. Например, DIR 9:00 означает, что ветер дует слева направо от стрелка. Поле ввода.
- **WIND SPEED 1**: скорость ветра, использующаяся в расчетах. Поле ввода.
- **WIND SPEED 2**: дополнительная скорость ветра, использующаяся в расчетах. Поле ввода.

**СОВЕТ.** вы можете использовать две скорости ветра для расчета поправки с высоким и низким значением. Фактическая поправка должна находиться в этом диапазоне.

#### *Поля данных мишени*

**DIRECTION OF FIRE**: направление стрельбы, где север это 0 градусов, а восток — 90 градусов. Поле ввода.

**ПРИМЕЧАНИЕ.** поле DIRECTION OF FIRE используется только для расчета ускорения Кориолиса. Если мишень находится на расстоянии менее 1000 метров, это поле является необязательным.

- **INCLINATION**: угол наклона стрельбы. Отрицательное значение указывает на стрельбу вниз. Положительное значение указывает на стрельбу вверх. В формуле стрельбы вертикальная часть умножается на косинус угла наклона для расчета скорректированной формулы при стрельбе вверх или вниз. Поле ввода.
- **RANGE**: расстояние до мишени, выраженное в ярдах или метрах. Поле ввода.

**SPEED**: скорость движущейся мишени, выраженная в милях в час (миль/ч) или в километрах в час (км/ч). Отрицательное значение указывает на движение мишени влево. Положительное значение указывает движение мишени вправо. Поле ввода.

#### *Поля данных профиля, свойства патрона*

**BALLISTIC COEFFICIENT**: баллистический коэффициент пули, указанный производителем. Поле ввода.

**СОВЕТ.** если вы используете одну из пользовательских кривых сопротивления Applied Ballistics, баллистический коэффициент будет иметь значение 1,000.

**BULLET DIAMETER**: диаметр пули в дюймах. Поле ввода.

**ПРИМЕЧАНИЕ.** диаметр пули может отличаться от названия. Например, пуля 300 Win Mag имеет диаметр .308 дюйма.

**BULLET LENGTH**: длина пули в дюймах. Поле ввода.

**BULLET WEIGHT**: масса пули в гранах. Поле ввода.

**DRAG CURVE**: пользовательская кривая сопротивления Applied Ballistics или стандартные модели снарядов G1 или G7. Поле ввода.

**ПРИМЕЧАНИЕ.** большинство патронов для дальнобойных винтовок приближены к стандарту G7.

#### *Поля данных профиля, свойства оружия*

**HORIZONTAL SIGHT SCALE FACTOR**: линейный коэффициент для горизонтального масштабирования. Не все прицелы идеальны, поэтому для баллистического расчета требуется скорректировать масштаб для определенного прицела. Например, если маховик смещается на 10 мил, а попадание происходит на 9 мил, шкала прицела составит 0,9. Поле ввода.

#### **MUZZLE VELOCITY**: скорость пули при выходе из дула. Поле ввода.

**ПРИМЕЧАНИЕ.** это поле необходимо для точного расчета стрельбы. Если вы выполните калибровку начальной скорости пули, это поле будет обновляться автоматически для более точного расчета стрельбы.

**OUTPUT UNITS**: выходные единицы измерения. Миллирадиан (мил) — это 3,438 дюйма (8,7 см) на 100 ярдов (91 м). Угловая минута (MOA) — это 1,047 дюйма (2,6 см) на 100 ярдов (91 м).

**SIGHT HEIGHT**: расстояние от центральной оси ствола до центральной оси прицела. Поле ввода.

**СОВЕТ.** это значение можно определить, измерив расстояние от верхней части затвора до центра маховика горизонтальных поправок и добавив половину диаметра затвора.

- **TWIST RATE**: расстояние, которое составляет один полный оборот нареза ствола. Шаг нарезов обычно указывается производителем оружия или ствола. Поле ввода.
- **VERTICAL SIGHT SCALE FACTOR**: линейный коэффициент для вертикального масштабирования. Не все прицелы идеальны, поэтому для баллистического расчета требуется скорректировать масштаб для определенного прицела. Например, если маховик смещается на 10 мил, а попадание происходит на 9 мил, шкала прицела составит 0,9. Поле ввода.
- **ZERO HEIGHT**: дополнительное изменение высоты попадания при пристрелке. Часто используется при установке глушителя или использовании дозвуковых патронов. Например, если вы установите глушитель и пуля будет попадать в мишень на 1 дюйм выше ожидаемого, ваша ZERO HEIGHT составит 1 дюйм. Необходимо снова установить ноль после снятия глушителя. Поле ввода.
- **ZERO OFFSET**: дополнительное изменение горизонтального отклонения при пристрелке. Часто используется при установке глушителя или использовании дозвуковых патронов. Например, если вы установите глушитель и пуля будет попадать в мишень на 1 дюйм левее ожидаемого, ваше ZERO OFFSET составит 1 дюйм. Необходимо снова установить ноль после снятия глушителя. Поле ввода.
- **ZERO RANGE**: дальность, на которой винтовка была пристреляна. Поле ввода.

#### *Поля данных профиля, Свойства оружия, Калибровка начальной скорости пули*

**ENTER RANGE**: расстояние от дула до мишени. Поле ввода.

**СОВЕТ.** вы должны ввести значение как можно ближе к дальности, рекомендуемой в расчете стрельбы. Это расстояние, на котором пуля замедляется до скорости Маха 1,2 и начинает входить в околозвуковую область.

**ENTER TRUE DROP**: фактическое расстояние, на которое пуля снижается при полете к мишени, выраженное в миллирадианах (мил) или угловых минутах (MOA). Поле ввода.

#### *Поля данных профиля, Свойства оружия, Калибровка коэффициента снижения пули*

**ENTER RANGE**: дальность, с которой вы ведете стрельбу. Поле ввода.

**СОВЕТ.** эта дальность должна составлять не менее 90% от дальности, рекомендованной в расчете стрельбы. Если значение составляет менее 80% от рекомендованной дальности, корректировка будет неверной.

**ENTER TRUE DROP**: фактическое расстояние, на которое пуля снижается при выстреле на определенной дальности, выраженное в миллирадианах (мил) или угловых минутах (MOA). Поле ввода.

# **Указатель**

#### <span id="page-17-0"></span>**B**

ballistics **[2](#page-5-0)**

# **G**

Garmin Connect **[8](#page-11-0)** Garmin Express **[10](#page-13-0)** обновление программного обеспечения **[10](#page-13-0)** GPS **[1](#page-4-0)** настройки **[7](#page-10-0)** сигнал **[10](#page-13-0)** страница спутников **[9](#page-12-0)**

#### **T**

tempe **[9](#page-12-0)** TracBack **[4](#page-7-0)**

#### **U**

USB отключение **[10](#page-13-0)** разъем **[1](#page-4-0)**

# **W**

WAAS **[7](#page-10-0)**

#### **А**

аккумулятор, хранение **[1](#page-4-0)** аксессуары **[8](#page-11-0)** альтиметр **[5](#page-8-0)**

# **Б**

барометр **[5](#page-8-0)** батарея **[9](#page-12-0)** увеличение времени работы **[4](#page-7-0), [10](#page-13-0)** установка **[1](#page-4-0)**

#### **В**

водонепроницаемость **[9](#page-12-0)** время восхода и захода солнца **[3](#page-6-0)** время для охоты и рыбалки **[3](#page-6-0)** высота [2](#page-5-0),[5](#page-8-0)

# **Г**

главное меню **[2](#page-5-0)**

# **Д**

данные, перенос **[9](#page-12-0)** данные пользователя, удаление **[10](#page-13-0)** датчики ANT+, сопряжение **[8](#page-11-0)** датчики ANT+, сопряжение **[8](#page-11-0)**

#### **З**

звуковые сигналы **[2](#page-5-0)** значки **[2](#page-5-0)**

#### **И**

идентификатор прибора **[9](#page-12-0)** измерение расстояния **[3](#page-6-0)** информация о поездке **[2,](#page-5-0) [5](#page-8-0)**

# **К**

календарь **[3](#page-6-0)** калибровка, альтиметр **[5](#page-8-0)** карты **[2](#page-5-0)** настройки **[4](#page-7-0), [5](#page-8-0), [8](#page-11-0)** кнопка питания **[1](#page-4-0)** кнопки **[1](#page-4-0), [2](#page-5-0), [9](#page-12-0)** компас **[2,](#page-5-0) [5](#page-8-0)** калибровка **[5](#page-8-0)** компьютер, подключение **[9](#page-12-0)**

#### **М**

маршрутные точки **[3](#page-6-0), [4](#page-7-0)** изменение **[3](#page-6-0)** навигация **[3](#page-6-0)** проекция **[3](#page-6-0)** сохранение **[3](#page-6-0)** удаление **[3](#page-6-0)** маршруты **[4](#page-7-0)** навигация **[4](#page-7-0)**

создание **[4](#page-7-0)** удаление **[4](#page-7-0)** местоположения изменение **[3](#page-6-0)** сохранение **[3](#page-6-0)**

# **Н**

навигация, остановка **[3](#page-6-0)** настройка устройства **[5](#page-8-0)** настройки **[2](#page-5-0), [4](#page-7-0) – [8,](#page-11-0) [11](#page-14-0)**

# **О**

обмен данными **[10](#page-13-0)** очистка устройства **[9](#page-12-0)**

#### **П**

перезагрузка устройства **[11](#page-14-0)** перенос, файлы **[10](#page-13-0)** планировщик поездок. *См.* маршруты подсветка **[2,](#page-5-0) [4](#page-7-0)** поля данных **[5,](#page-8-0) [6](#page-9-0)** программное обеспечение версия **[9](#page-12-0)** лицензия **[9](#page-12-0)** обновление **[10](#page-13-0)** прыжки с парашютом **[8](#page-11-0)** пульт дистанционного управления VIRB **[3](#page-6-0)** Пульт дистанционного управления VIRB **[3](#page-6-0)** путевой компьютер **[5](#page-8-0)**

# **Р**

ремешок для ношения устройства на руке **[1](#page-4-0)**

#### **С**

сброс, устройство **[11](#page-14-0)** сигналы со спутника, прием **[1](#page-4-0)** сигналы спутников **[10](#page-13-0)** смартфон приложения **[8](#page-11-0)** сопряжение **[8](#page-11-0)** солнечный и лунный календарь время восхода и захода солнца **[3](#page-6-0)** время для охоты и рыбалки **[3](#page-6-0)** сопряжение датчики ANT+ **[8](#page-11-0)** датчики ANT+ **[8](#page-11-0)** смартфон **[8](#page-11-0)** страница спутников **[9](#page-12-0)**

# **Т**

таймер **[7](#page-10-0)** обратный отсчет **[2](#page-5-0)** таймер отсчета **[2](#page-5-0)** температура **[9](#page-12-0)** технические характеристики **[9](#page-12-0)** технология Bluetooth **[8](#page-11-0)** треки **[4](#page-7-0)** изменение **[4](#page-7-0)** навигация **[4](#page-7-0)** настройки **[7](#page-10-0)** удаление **[4](#page-7-0)** тренировка **[8](#page-11-0)**

#### **У**

удаление, все данные пользователя **[10](#page-13-0)** устранение неполадок **[10](#page-13-0)**

#### **Ф**

файлы, перенос **[9](#page-12-0)**

#### **Х**

хранение данных **[9](#page-12-0)**

# **support.garmin.com**

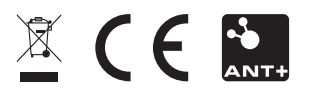

Август 2017 190-02239-45\_0A